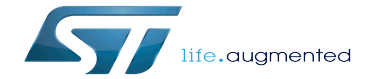

How to create your own distribution

How to create your own distribution

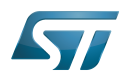

## **Contents**

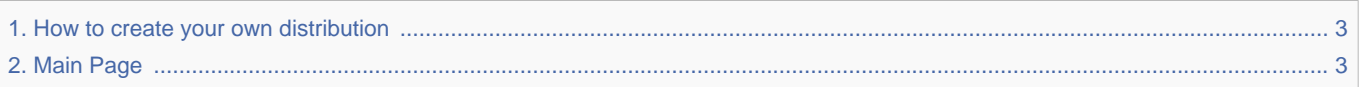

Stable: 17.11.2021 - 16:12 / Revision: 09.11.2021 - 16:29

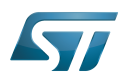

<span id="page-2-0"></span>Stable: 17.11.2021 - 16:12 / Revision: 09.11.2021 - 16:29

The content format pdf is not supported by the content model wikitext.

<span id="page-2-1"></span>Return to [Main Page](#page-2-1). Stable: 17.11.2021 - 16:46 / Revision: 17.11.2021 - 15:58

You do not have permission to edit this page, for the following reasons:

• The action you have requested is limited to users in one of the groups: [Administrators,](https://wiki.st.com/stm32mpu/index.php?title=Stm32mpu:Administrators&action=view) [Editors,](https://wiki.st.com/stm32mpu/index.php?title=Stm32mpu:Editor&action=view) [Reviewers,](https://wiki.st.com/stm32mpu/index.php?title=Stm32mpu:Reviewer&action=view) Selected editors, ST\_editors.

The action "Read pages" for the draft version of this page is only available for the groups ST\_editors, ST\_readers,

Selected\_editors, sysop, reviewer

You can view and copy the source of this page.

==Article purpose== The purpose of this article is to describe the basic steps required to create your own distribution.<br> ==Prerequisites== OpenSTLinux distribution must be installed and into the board Flash memory (ies). ==Creating your own distribution== As recommended in Yocto user manual <ref name="Yocto mega manual" > [https://www.yoctoproject.org/docs/2.4/mega-manual/mega-manual.html#creating-your-own-distribution Yocto Megamanual Creating your own distribution]</ref>, you may create your own distribution in order not to alter any original distribution Metadata, while gaining more control over package alternative selections, compile-time options, and other low-level configurations. The basic steps for creating a distribution are detailed in the below chapter. More details can be found in ''Yocto Mega manual/Creating your own distribution''<ref name="Yocto mega manual"/>. ===Creating a layer for a new distro=== Please read the [[How to create a new open embedded layer]] article. ===Creating the distribution configuration file=== Some configuration examples are provided in ST distribution under: "'<path of OpenSTLinux distribution delivery>/meta-st/meta-st-openstlinux/conf/distro/\*.conf"' ===Providing miscellaneous variables=== Some miscellaneous variable examples are provided under : '''<path of OpenSTLinux distribution delivery>/meta-st/meta-st-openstlinux/conf/distro/include/st-default-distro\*.inc files''' All meta-st-openstlinux distro layer configuration files presented above are located here: {{Highlight|distro}} {{Highlight|include}} exception-gplv3.inc openstlinux.inc {{HighlightParam|st-default-distro-providers.inc}} {{HighlightParam|st-default-distro-rules.inc}} openstlinux-eglfs.conf {{HighlightParam|openstlinux-weston.conf}} openstlinux-x11.conf [...] ===Adding more to the layer if necessary=== More add-on component examples: \* recipes for installing distro-specific configuration files \* any image recipes specific to user distribution \* a ''psplash append file'' for a branded splash screen \* any other append files to make custom changes Some examples of such add-on components can be found in "'<path of OpenSTLinux distribution delivery>/meta-st/meta-stopenstlinux, you will retrieve some examples of these addons.'''<br> ST has already added some recipes (\*bbappend) in openstlinux-weston distribution for configuring, patching, ... (non-exhaustive list shown below): \* recipes-benchmark for ''glmark2'' \* recipes-connectivity for ''bluez5'' \* recipes-core for ''busybox'' \* recipes-graphics for ''weston-init'' ...<br> Some other added components (\*bb) are more specific: images, system services, ... (nonexhaustive list shown below): \* recipes-core for ''psplash screen'', ''systemd services'' \* recipes-samples for example images \* recipes-security for "OP-TEE userland part" ...<br>>strims ===Use of meta-st-stm32mp with a core image=== If you want to use the meta-st-stm32mp layer with a core image (nodistro mode), please apply the following steps to manage the dependencies between layers: {{PC\$}} source layers/openembedded-core/oe-initbuild-env {{PC\$}} bitbake-layers add-layer ../layers/meta-openembedded/meta-oe {{PC\$}} bitbake-layers add-layer ../layers/meta-openembedded/meta-python {{PC\$}} bitbake-layers add-layer ../layers/meta-st/meta-st-stm32mp {{PC\$}} bitbake core-image-base or bitbake core-image-minimal ==Reference list== <references /> <noinclude> {{PublicationRequestId | 8445 | 2018-09-21 | BrunoB}} [[Category:How to customize software]] </noinclude>

Templates used on this page:

- [Template:Highlight](https://wiki.st.com/stm32mpu/wiki/Template:Highlight) [\(view source\)](https://wiki.st.com/stm32mpu/index.php?title=Template:Highlight&action=edit)
- [Template:Info](https://wiki.st.com/stm32mpu/wiki/Template:Info) [\(view source\)](https://wiki.st.com/stm32mpu/index.php?title=Template:Info&action=edit)
- [Template:STDarkBlue](https://wiki.st.com/stm32mpu/wiki/Template:STDarkBlue) ([view source](https://wiki.st.com/stm32mpu/index.php?title=Template:STDarkBlue&action=edit))

Return to [Main Page](#page-2-1).